**PGS.MAN** 

Copyright © 1995 Soft-Logik Publishing Corporation

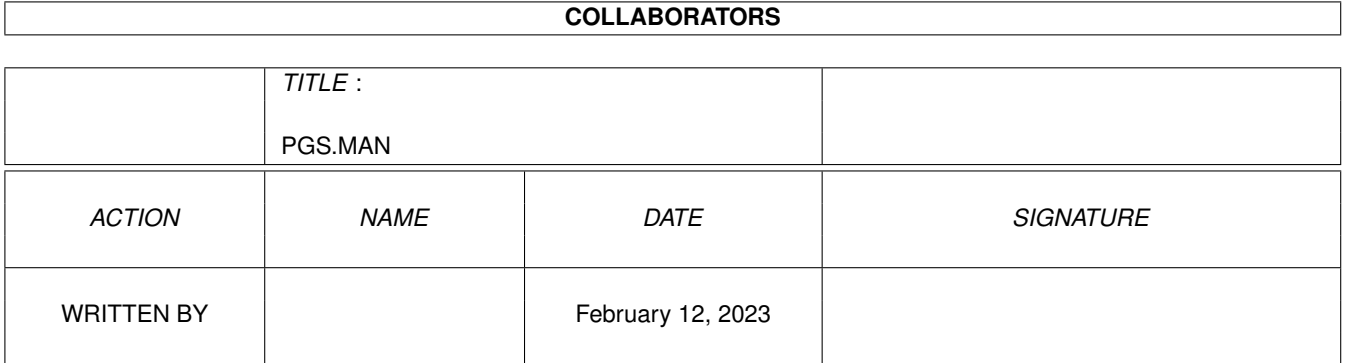

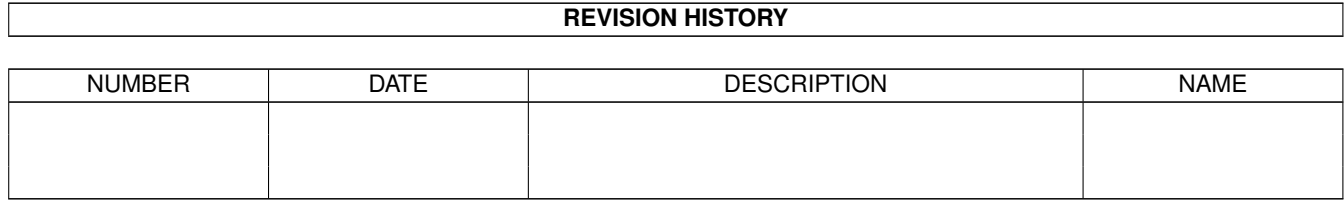

# **Contents**

#### 1 PGS.MAN

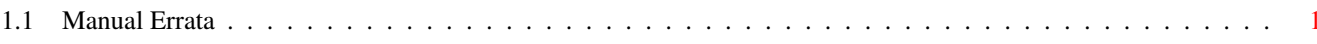

 $\mathbf 1$ 

### <span id="page-4-0"></span>**Chapter 1**

## **PGS.MAN**

### <span id="page-4-1"></span>**1.1 Manual Errata**

Manual Errata

While we strive to make our manuals as error-free as possible, there are always some errors and changes after a manual has gone to press.

Page Explanation

```
14: Para 1: PageStream format bitmap screen fonts are no longer used. The
     Compugraphic font engine is now faster and better so bitmap screen
     fonts are no longer required.
 16: Triumvirate Oblique and Bold Oblique will show up in the fontlist
when
     the Normal and Bold versions are installed.
 49: Step 7: You do not have to position the mouse pointer at the precise
     coordinates because drawing objects with the grid on will snap the
     start point to the closest grid point.
 51: Step 9: It is no longer true that 117% is the optimum view
magnification
     for 12pt body text. (That was true in v2.2, but not v3.0.) The higher
    the magnification, the more readable the text, but 12pt type is quite
    readable even at Actual Size in PageStream 3.0.
 58: Step 3: Note that the text will remain highlighted after importing.
     Click in the text to deselect it.
 68: The grid commands are in the View menu, not Layout.
 73: Last sentence: 'anwhere' should be 'anywhere'.
 94 Step 1: You must create a new document (the size is unimportant)
    before starting this lesson.
 94: Step 3: The text column frame will already be opaque, so you do not
    need to change this option.
 95: Your macro will record two additional 'FILLED ON' lines not shown in
     the screenshots.
 97: Step 2. The point for selecting text can be the same as the text
    column frame's top left corner, so you do not need to add 0.25i to
each
    coordinate as explained in the text.
100: Same as page 97. Just type: 'selecttext at 'p2d(click.x) p2d(click.y)
120: The description for gadget A refers to gadget E; it should refer to
D.
```
162: The frameless text examples have an overset indicator which should not be there. 171: The filter list omits ProWrite.tfilter which is used to import text from New Horizons' ProWrite. 219: The Illustrator filter will not ignore charts and graphs as stated in the list; they will be imported as drawings. 246: Para 1: Change 'Edit tool' to 'Object tool'. 262: The first Flash Macro sidebar is incorrect. Change 'DuplicateTo-Page.rexx' to 'RotateAboutPoint.rexx'. The last word of the sidebar, 'PageStream', was cut off. 301: Canon: For some Canon printers, including the BJC-600, you must choose the Epson driver. Choose Epson from the Type popup and see if your printer is listed before choosing Canon. 301: Primera: This driver can be used with or without the dye sublimation option. The driver name (as listed in the Type popup gadget) is Fargo, not Primera. Choose Primera or Primera Pro from the Model popup. This driver has extra options specific to these printers. 303: Step 3: Change 'page 105' to 'page 305'. 383: Last para: PageLiner copies text to the clipboard in IFF FTXT format only, not IFF FTXT and IFF DTXT. 387: Show Invisibles para: Change 'Settings/Options' to 'Settings/General'. 388: Path Preferences requester: The screenshot is wrong. There is just one path for dictionaries, instead of path and filenames for the individual dictionaries. 404: Conditional Break, Para 2: Choosing the Conditional Break command will toggle conditional break, not automatic kerning. 419-421: All occurrences of Frame Lock. The first sentence of each description should be 'When the frame lock option is on...' 482: The Save command does not open a file overwrite alert requester; only Save As does. 484: Para 1: Change '75x75 dpi' to '65x70 dpi' for PAL. 485: Set Grid: This command is in the View menu, not the Layout menu. 486: Set Guides: This command is in the View menu, not the Layout menu. 487: Note that outlines are only shown for text frames, not frameless text objects. 495: Style Palette, Para 1: Change 'Macro palette' to 'Style palette'. Appendix A: Special Characters 00173: Macron should be 00175 00222: thorn should be Thorn 00254: Thorn should be thorn 00254: y dieresis (ÿ) should be 00255 (Two 00254 entries were listed.) 00255: z caron should be 00382 00337: oe ligature should be 00339 00352: S caron Ctrl C code is SV 08224: dagger Ctrl C code is  $|-$  (not  $1-$ ) 08225: dagger double Ctrl C code is  $| = (not 1=)$ Appendix B: Text Codes 522: Track amount is duplicated by Track. Ignore the second one. 522: Leading amount and type are combined: <lx, #> Example: <lf,18pt> 523: Tab: should be  $\lt \star t$  (#, a, "c") > Repeat the code in parentheses for

multiple tabs. 523: Paragraph spacing amount and type are combined: <\*sb,#,a,#> where 'b' is the spacing type before, and 'a' is the spacing type after ('n' for none, 'r' for relative, or 'f' for fixed). Example <\*sn,0,f,3pt> 523: Paragraph type: has been changed from \*t to \*p so as not to conflict with tabs. 523: Window/Orphan: has been changed from \*k to \*w so as not to conflict with auto kerning.

524: Define character style tag: should be @Cname=[def]

Appendix D: Keyboard Shortcuts

527: The shortcuts for Send to Back and Send Backward are reversed.